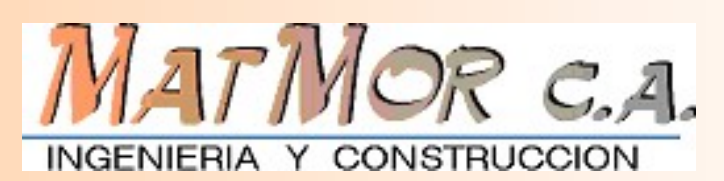

PADEE PADEE PADEE PADEE PADEE PADEE PADEE PADEE

Electric Energy Distribution Network Analysis Program WATWOR C.A.<br>
MOR C.A.<br>
COR C.A.<br>
V Distribution Network<br>
V Sis Program<br>
(PADEE)<br>
Author: Ing. Jorge Matheus Electric Energy Distribution Network<br>Analysis Program<br>(PADEE)<br>www.padeepro.com/padeeing.html<br>dificio Valencia I, Piso 1 - Ofic. 2 - Ave. F.co Miranda - Los Dos Caminos, Caracas 1071, Venezuela<br>Tif: +58 (414) 283-6229 - E-m Cric Energy Distribution Network<br>
Analysis Program<br>
(PADEE)<br>
Author: Ing. Jorge Matheus<br>
WWW.padeepro.com/padeeing.html<br>
Nencia I, Piso 1 - Ofic. 2 –Ave. Fco Miranda - Los Dos Caminos, Caracas 1071, Venezuela<br>
Tif: +58 (4 Electric Energy Distribution Network<br>Analysis Program<br>(PADEE)<br>Author: Ing. Jorge Matheus<br>www.padeepro.com/padeeing.html<br>Edificio Valencia I, Piso 1 - Ofic. 2 –Ave. Fco Miranda - Los Dos Caminos, Caracas 1071, Venezuela<br>Tif C Energy Distribution Network<br>
Analysis Program<br>
(PADEE)<br>
Author: Ing. Jorge Matheus<br>
www.padeepro.com/padeeing.html<br>
Niso 1 - Ofic. 2 -Ave. Fco Miranda - Los Dos Caminos, Caracas 1071, Venezuela<br>
Tif: +58 (414) 283-6229 -C Energy Distribution Network<br>Analysis Program<br>(PADEE)<br>www.padeepro.com/padeeing.html<br>so 1 - Ofic. 2 –Ave. Fco Miranda - Los Dos Caminos, Caracas 1071, Venezuela<br>se42-11487 © Copyrigth 2006 - 2020 - All rights reserved

Author: Ing. Jorge Matheus

www.padeepro.com/padeeing.html

INGENIERIA Y CONSTRUCCI

### WHO IS MATMOR?

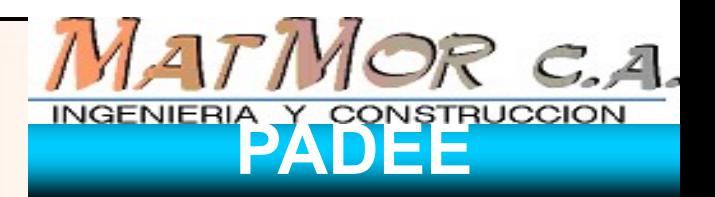

PADEE PADEE PADEE **PADEE** PADEE PADEE PADEE PADEE

MATMOR Engineering is form in 1998 with more than 40 years engineering staff experience in Electric Energy Distribution Projects, Transmission and Substations. All these experience was and continuous used in developing PADEE software

MATMOR also do electric Works inspection and minor construction projects.

It also helps clients budgeting, buying and reception electric power equipment, computer hardware and software.

ELECTRIC ENERGY DISTRIBUTION MATIMOR C.A. NETWORK ANALISYS PROGRAM NERGY DISTRIBUTION<br>ANALISYS PROGRAM<br>( PADEE )<br>group of tools in CAD, CAE & GIS to perform all

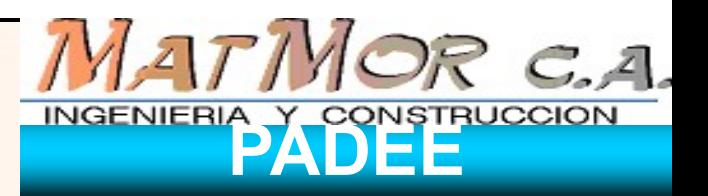

PADEE PADEE PADEE PADEE PADEE PADEE PADEE PADEE

LECTRIC ENERGY DISTRIBUTION<br>
NETWORK ANALISYS PROGRAM<br>
(PADEE)<br>
PADEE is a group of tools in CAD, CAE & GIS to perform all<br>
calculations and load flow analysis inside the distribution<br>
network maps environment. It also st LECTRIC ENERGY DISTRIBUTION<br>
NETWORK ANALISYS PROGRAM<br>
(PADEE)<br>
PADEE is a group of tools in CAD, CAE & GIS to perform all<br>
calculations and load flow analysis inside the distribution<br>
network maps environment. It also str LECTRIC ENERGY DISTRIBUTION<br>
(PADEE)<br>
PADEE is a group of tools in CAD, CAE & GIS to perform all<br>
calculations and load flow analysis inside the distribution<br>
network maps environment. It also strongly support construction LECTRIC ENERGY DISTRIBUTION<br>
WETWORK ANALISYS PROGRAM<br>
(PADEE)<br>
PADEE is a group of tools in CAD, CAE & GIS to perform all<br>
calculations and load flow analysis inside the distribution<br>
metwork maps environment. It also str

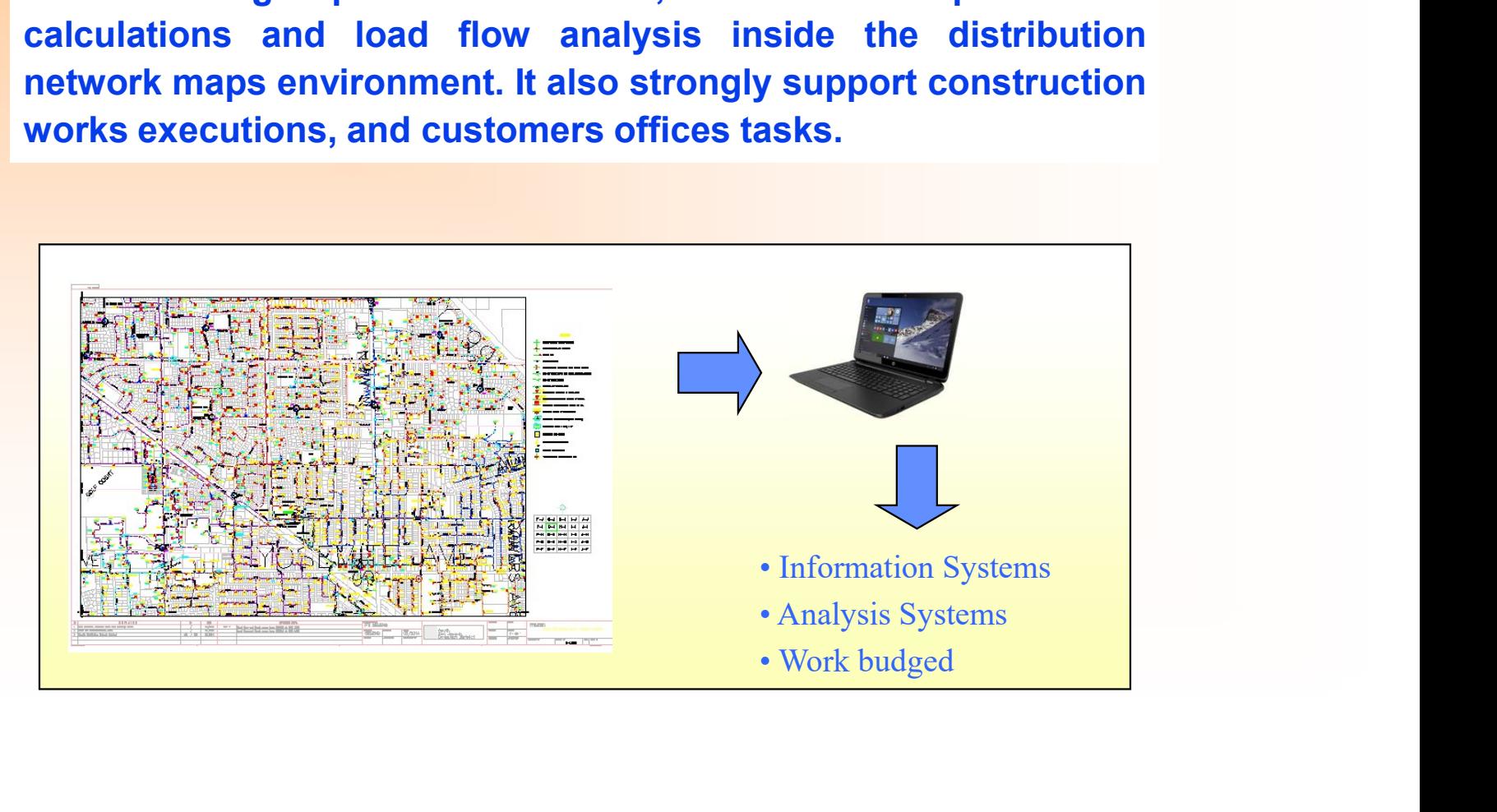

Electric Energy Distribution Network MATMOR C.A. Analysis Program ( PADEE ) modules

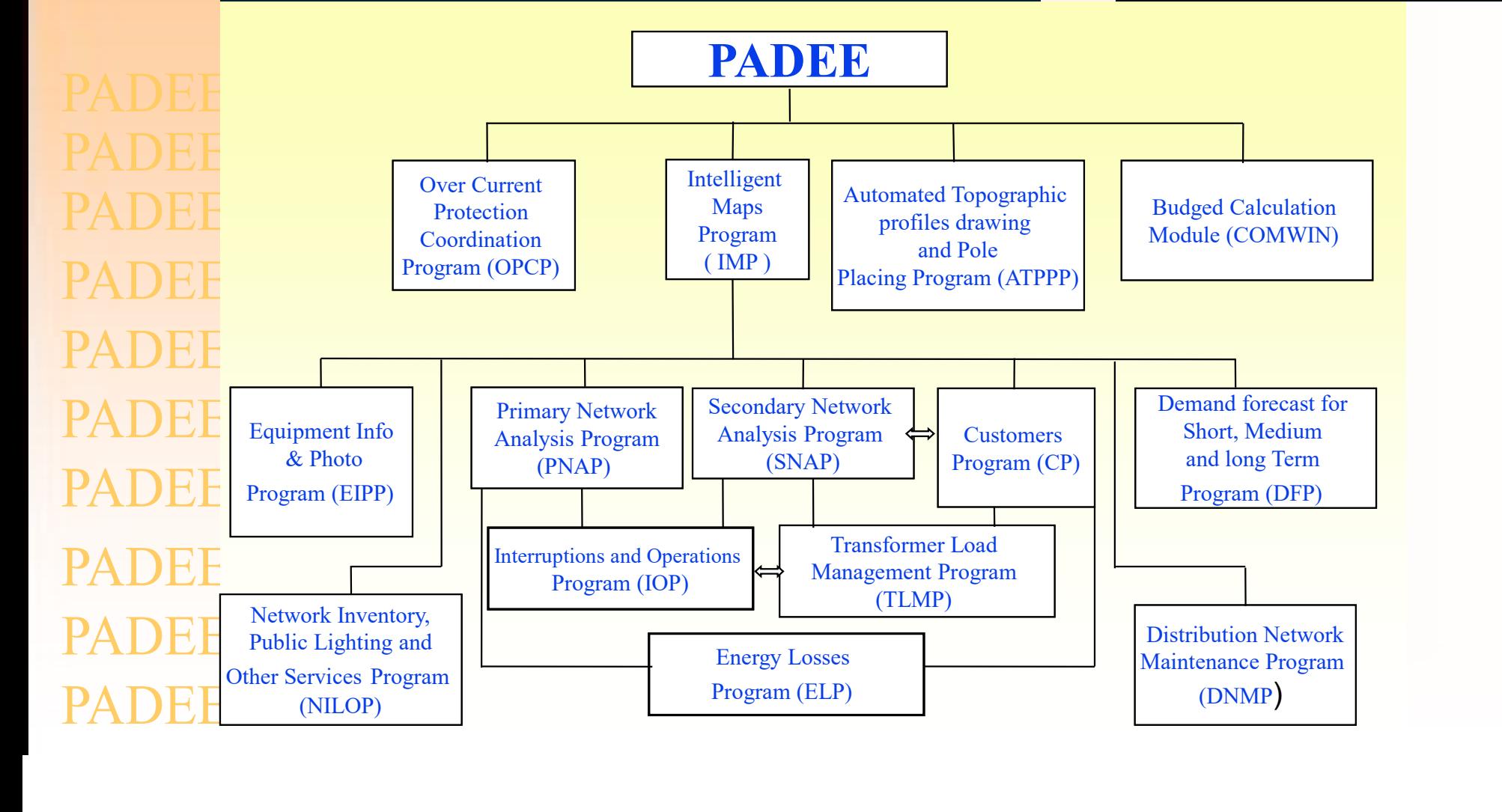

INGENIERIA Y CONSTRUCCION

Electric Energy Distribution Network MATMOR C.A. Analysis Program ( PADEE ) modules

**PADEE** Intelligent SCADA Maps **C** TOTALIZERS Program PADEE ( IMP ) SCADA Program PADEE Transformers Bank Totalizer (CSCP)(TBTOTP) PADEE Interrupts and Operations Program (IOP) PADEE Transformer Load Management Program Customers Claim PADEH (TLMP) SGI Program ( CCP ) PADEH Fault Location History Equipment Info ( FLHP ) Vehicle Location GPS in and PADEE Program **External** Photo Vehicle  $\bigvee$   $\bigcup$   $\bigvee$   $\bigvee$   $\bigvee$   $\bigvee$ ( VLP) Program (EIPP) **Systems** PADEE

INGENIERIA Y CONSTRUCCION

### PADEE Highlights

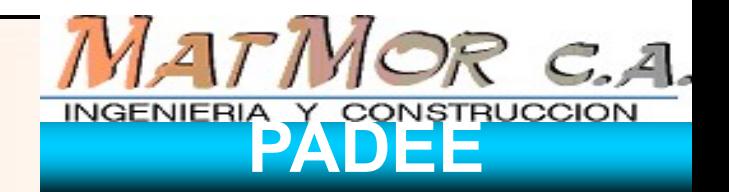

- PADEE Highlights<br>• Covers and integrates Planning, Operation,<br>• Projects, Commercial and Maintenance areas with<br>• a unique and coherent data base easy to visualize ADEE Highlights<br>
Covers and integrates Planning, Operation,<br>
Projects, Commercial and Maintenance areas with<br>
a unique and coherent data base easy to visualize<br>
Use simple methodologies. ADEE Highlights<br>
Covers and integrates Planning, Operation,<br>
Projects, Commercial and Maintenance areas with<br>
a unique and coherent data base easy to visualize<br>
Use simple methodologies.<br>
Computer Hardware requirement is l PADEE Highlights<br>• Covers and integrates Planning, Operation<br>Projects, Commercial and Maintenance areas with<br>• Use simple methodologies.<br>• Computer Hardware requirement is low.<br>• Quick Learning curve PADEE Highlights<br>• Covers and integrates Planning, Operation,<br>• Covers and integrates Planning, Operation,<br>• The projects, Commercial and Maintenance areas with<br>• Use simple methodologies.<br>• Computer Hardware requirement i PADEE Highlights<br>
• Covers and integrates Planning, Operation,<br>
PADE<br>
• Covers and integrates Planning, Operation,<br>
a unique and coherent data base easy to visualize<br>
• Use simple methodologies.<br>
• Computer Hardware requi **PADEE Highlights**<br>
• Covers and integrates Planning, Operation,<br>
• Covers and integrates Planning, Operation,<br>
• Projects, Commercial and Maintenance areas with<br>
• Use simple methodologies.<br>
• Computer Hardware requireme
- 
- 
- 
- 
- Covers and integrates Planning, Operation,<br>• Covers and integrates Planning, Operation,<br>a unique and coherent data base easy to visualize<br>• Use simple methodologies.<br>• Computer Hardware requirement is low.<br>• Quick Learni Covers and integrates Planning, Operation,<br>Projects, Commercial and Maintenance areas with<br>a unique and coherent data base easy to visualize<br>Use simple methodologies.<br>Computer Hardware requirement is low.<br>Quick Learning cu opportunities

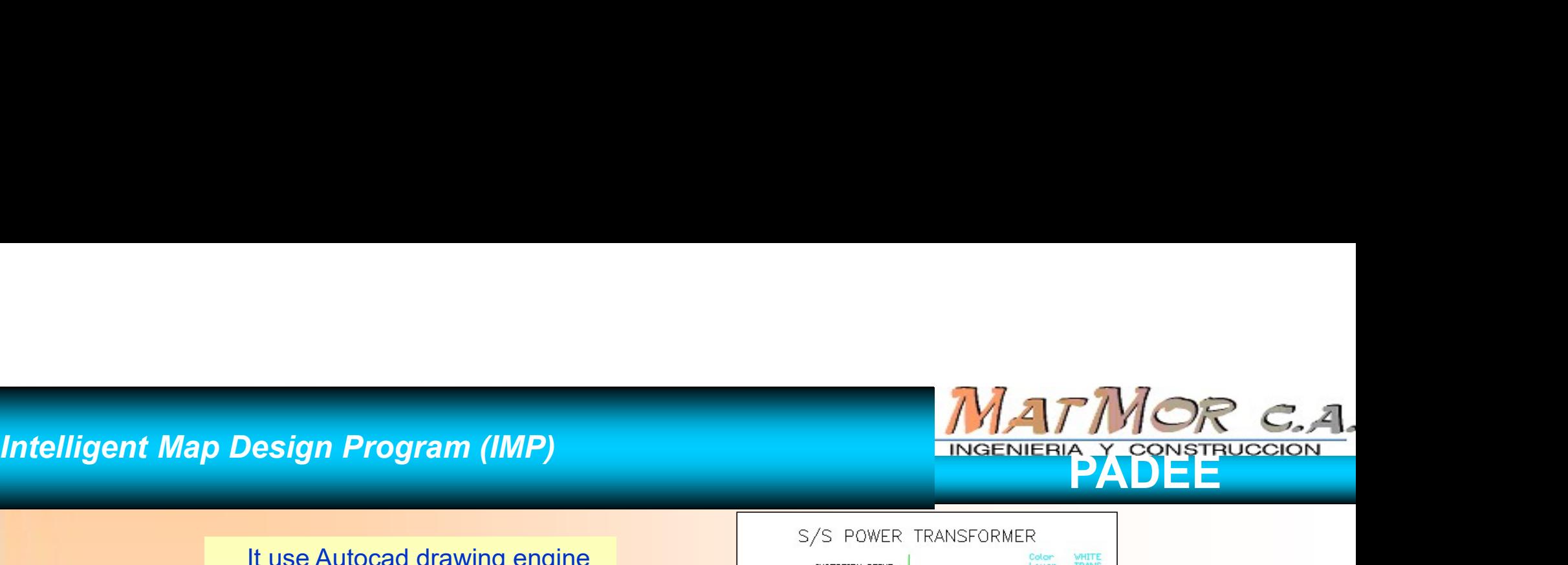

ADEE ADEE DEE DEE ΞH ) E F

It use Autocad drawing engine to make network maps easy to  $\begin{array}{ccc} \text{if} & \text{if} & \text{if} \\ \text{if} & \text{if} & \text{if} \\ \text{if} & \text{if} & \text{if} \\ \text{if} & \text{if} & \text{if} \end{array}$ draw, share and maintain with a very fast learning curve

Take advantage of AutoCAD's layers and symbols

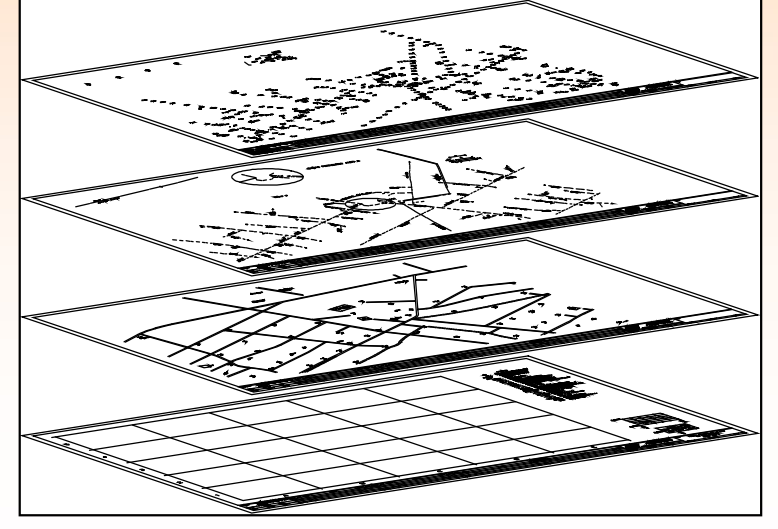

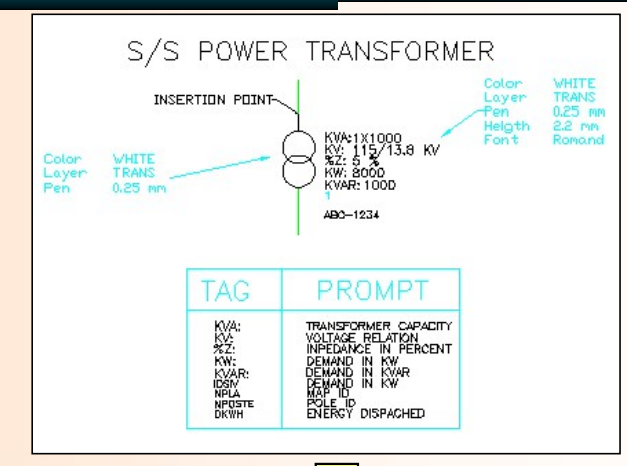

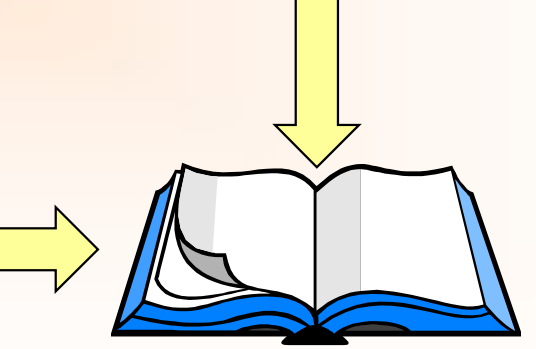

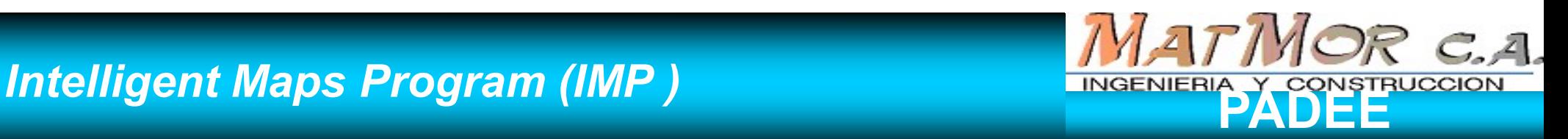

ADEF ADEE ADEE PADEE NDEE ADEE PADEE

Maps Program (IMP)<br>
• The information neededs, to make all kind of a<br>
networks maps and these maps are already<br>
(Autocad drawing), PADEE take advantage of the<br>
the computer to extract the distance, loads, cap<br>
available i **Solution 19 and 19 and 19 and 19 and 19 and 19 and 19 and 19 and 19 and 19 and 19 and 19 and 19 and 19 and 19 and 19 and 19 and 19 and 19 and 19 and 19 and 19 and 19 and 19 and 19 and 19 and 19 and 19 and 19 and 19 and 1 Program (IMP)**<br> **Example information neededs, to make all kind of analysis**<br>
vorks maps and these maps are already inside<br>
cocad drawing), PADEE take advantage of this dra<br>
computer to extract the distance, loads, capaci **Example 3 Follow The Set of Set of All Set of Set of All Set of All Set of All Set of All Set of All Set of All Set of All Set of All Set of All Set of All Set of All Set of All Set of All Set of All Set of All Set of Al EXAMPLE**<br> **EXAMPLE E**<br> **EXAMPLE EXAMPLE EXAMPLE SCHEMATIFY STATE AND A SCHEMATIFY STATE AND A SCHEMATIFY STATE AND A SCHEMATIFY SCALU<br>
<b>CONFIDED AND A SCHEMATIFY STATE AND SCHEMATIFY STATE CONTINUITY OF A SCHEMATIFY STATE** • The information neededs, to make all kind of analysis, is available in<br>
networks maps and these maps are already inside the computer<br>
(Autocad drawing), PADEE take advantage of this drawings and use<br>
the computer to ext • The information neededs, to make all kind of analysis, is available in<br>
networks maps and these maps are already inside the computer<br>
(Autocad drawing), PADEE take advantage of this drawings and use<br>
the computer to ext **networks maps and these maps are already inside the compute**<br>
(Autocad drawing), PADEE take advantage of this drawings and us<br>
the computer to extract the distance, loads, capacities and other dat<br>
available in the map a (Autocad drawing), PADEE take advantage of this drawings and use<br>the computer to extract the distance, loads, capacities and other data<br>available in the map and transfer into the analysis programs<br>automatically and transp computer to extract the distance, loads, capacities and other data<br>
lable in the map and transfer into the analysis programs<br>
matically and transparent to Users.<br>
Discribery of the analysis programs<br>
→ Streets and parcels Iable in the map and transfer into the analysis programs<br>
matically and transparent to Users.<br>
So Type<br>
→ Streets and parcels<br>
→ Electric Network<br>
→ Equipment Locations<br>
→ One Line Diagrams and schematics drawings<br>
→ prog **Maps Program (IMP)**<br>• The information neededs, to make all kind of analysis, is available in<br>• The information neededs, to make all kind of analysis, is available in<br>networks maps and these maps are already inside the co Maps Program (IMP)<br>
The information neededs, to make all kind of analysis, is available in<br>
networks maps and these maps are already inside the computer<br>
(Autocad drawing), PADEE take advantage of this drawings and use<br>
a Maps  $Program (IMP)$ <br>
The information neededs, to make all kind of analysis, is available in<br>
networks maps and these maps are already inside the computer<br>
(Autocad drawing), PADEE take advantage of this drawings and use<br>
the comp **the computer of the computer of the computer of the distance, loads, capacities and other data available in**<br> **the information neededs, to make all kind of analysis, is available in**<br> **the computer to extract the distance EXECUTE IN AN ART WARE ARREST AND A THE MORE METALLY ONE THE MORE METALLY ONE THE MORE METALLY ONE THE MORE THE MAP AND EXPRESENT AND ARREST INTO THE MORE THE MAP AND EXPRESS ASSEMBLY AND HADDEL take advantage of this dr** Maps Program (IMP)<br>
The information neededs, to make all kind of analysis, is available in<br>
networks maps and these maps are already inside the computer<br>
(Autocad drawing), PADEE take advantage of this drawings and use<br>
t

- 
- 
- 
- 

- 
- -
	-

### **Program and Symbols Selection MATIMOR C.A.** using Menus

ll Ducros aistemas i aver u

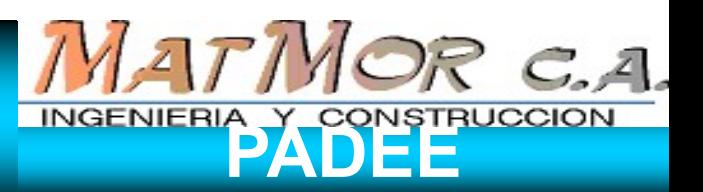

CHGTEXT HOLL LILL LILL

PADEE PADEE PADEE PADEE PADEE PADEE PADEE PADEE

PADEE programs are called and loaded using "pulldown menus" or icons toolbars. Symbols are selected graphically from specials libraries menus

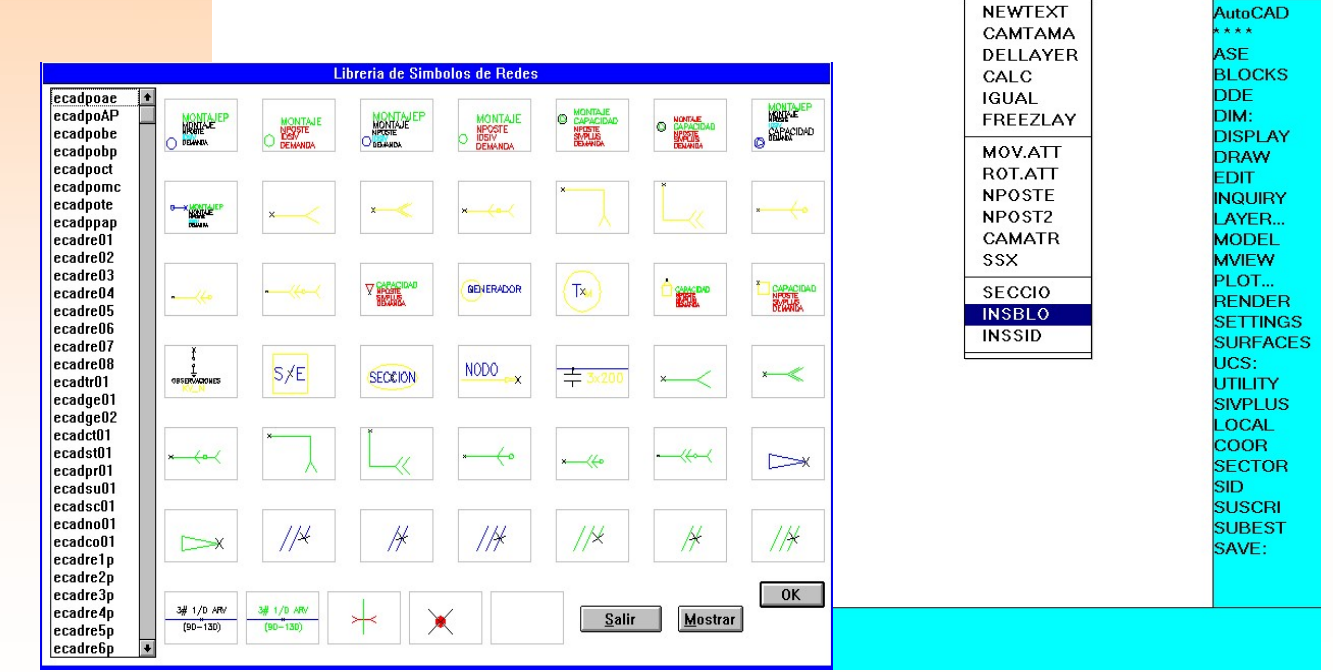

**IF TULO TOULO MMZ E** 

### Equipment Information and Photo ( EIPP )

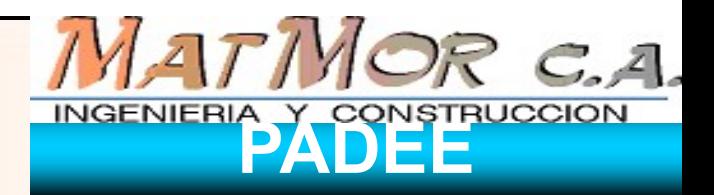

- Equipment Information<br>and Photo (EIPP)<br>• Equipments in maps are linked to image, Excell Data, movie,<br>or any other kind of multimedia documents. As example,<br>pole may be photograph and linked to the network map. Equipment Information<br>
and Photo (EIPP)<br>
Equipments in maps are linked to image, Excell Data, movie,<br>
pole may other kind of multimedia documents. As example,<br>
With this program you may click the symbol in map and it will Equipment Information<br>and Photo (EIPP)<br>Equipments in maps are linked to image, Excell Data, movie,<br>or any other kind of multimedia documents. As example,<br>With this program you may click the symbol in map and it will<br>deploy Equipment Information<br>
and Photo (EIPP)<br>
• Equipments in maps are linked to image, Excell Data, movie,<br>
or any other kind of multimedia documents. As example,<br>
• With this program you may click the symbol in map and it wi Equipment Information<br>
and Photo (EIPP)<br>
Equipments in maps are linked to image, Excell<br>
or any other kind of multimedia documents.<br>
pole may be photograph and linked to the networ<br>
With this program you may click the sym
- 

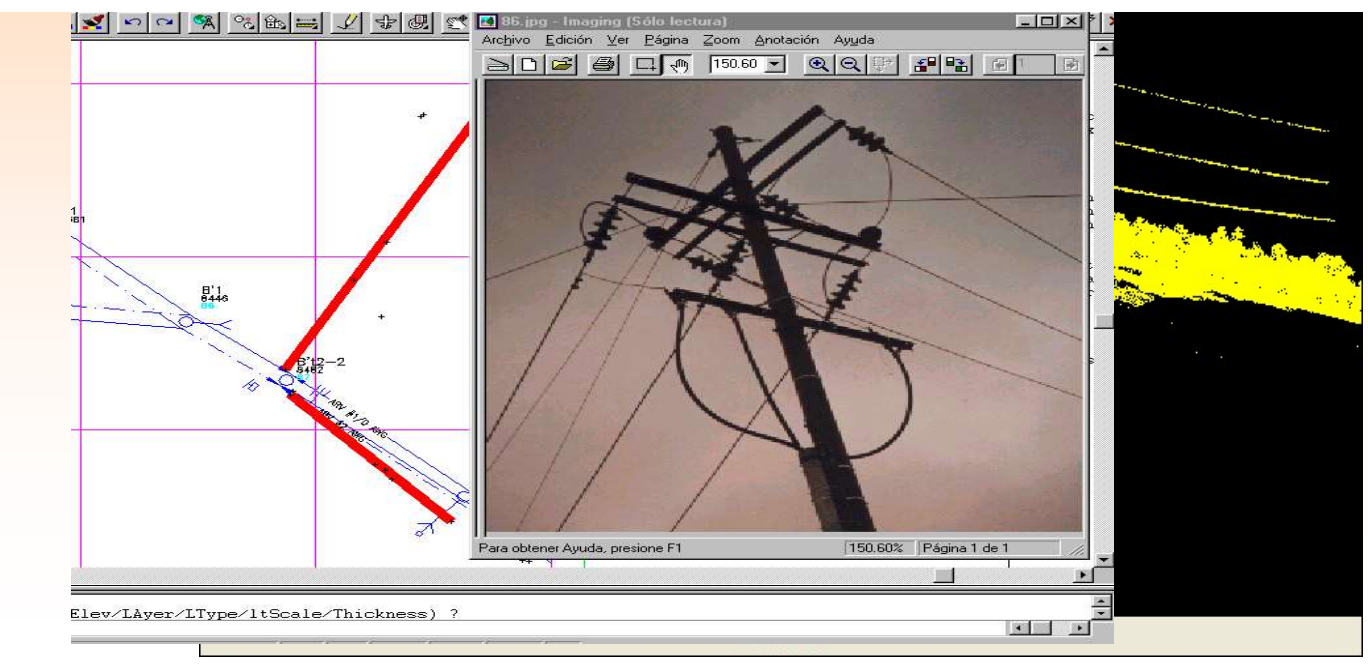

### Equipment Information and Photo ( EIPP )

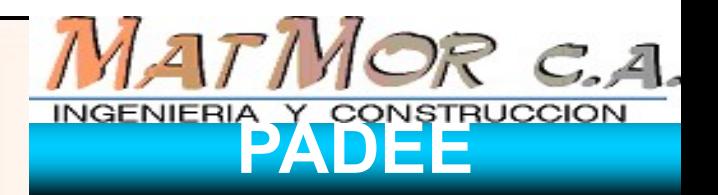

- Equipment Information<br>
and Photo (EIPP)<br>
 Also Google Map & Bing images can be place in the map<br>
 Address or bussines that appeards in Google can be
- Equipment Information<br>
and Photo (EIPP)<br>
Also Google Map & Bing images can be place in the map<br>
automatically and georeferenced with SGMAP<br>
Address or bussines that appeards in Google can be<br>
locatated easily, with GSTREET Equipment Information<br>
and Photo (EIPP)<br>
• Also Google Map & Bing images can be place in the map<br>
• Address or bussines that appeards in Google can be<br>
• Iocatated easily, with GSTREET

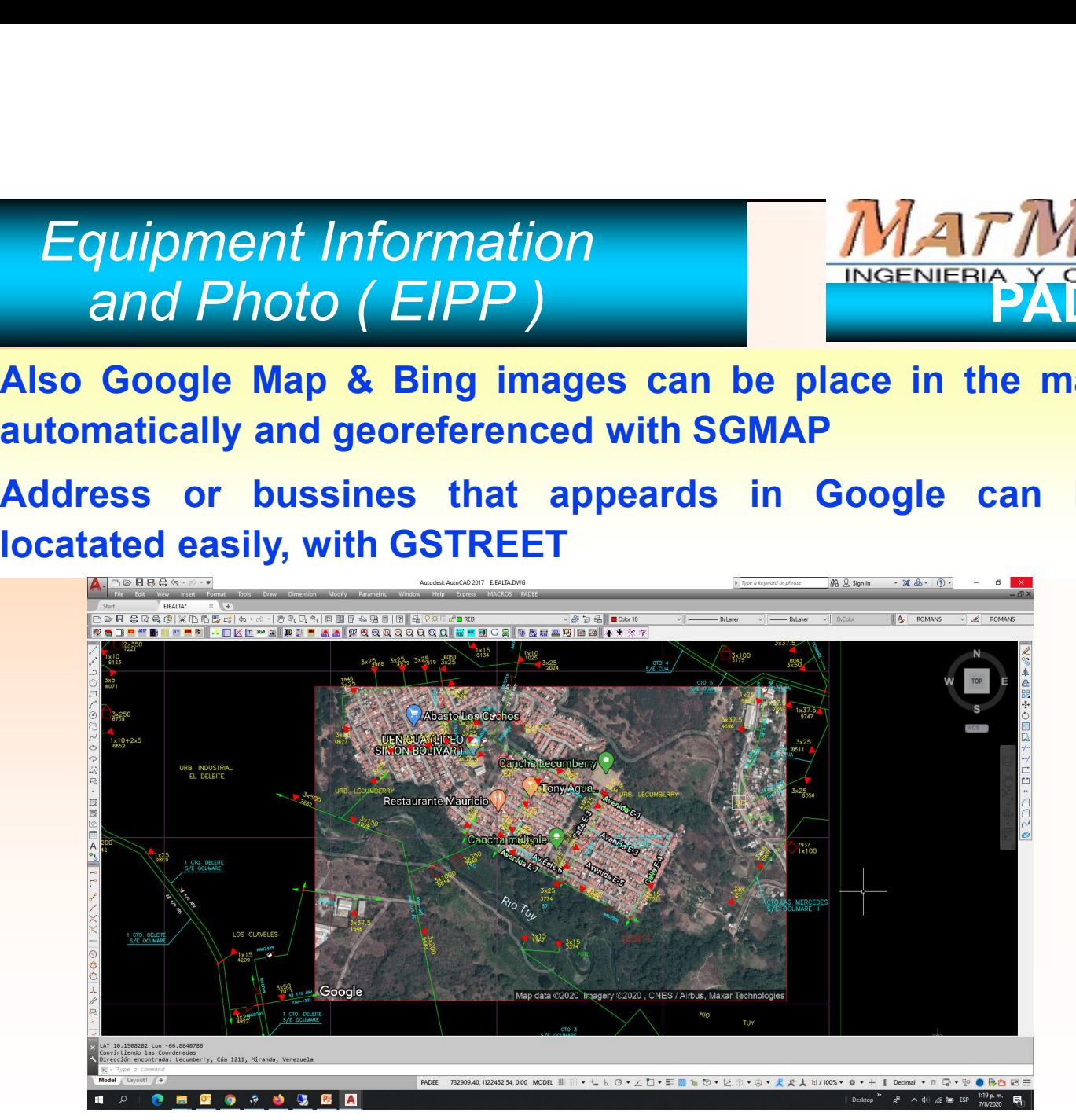

### Primary Network Analysis Programs ( PNAP )

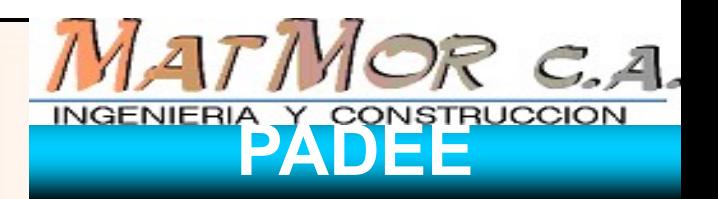

Primary Network Analysis Programs<br>
(PNAP)<br>
• All analysis are inside the maps. PNAP results are graphics.<br>
It use "Flags" or colors to highlight problems at points or<br>
sections. Tabular results is just for detailing result Primary Network Analysis Programs<br>
(PNAP)<br> **All analysis are inside the maps. PNAP results are graphics.**<br> **It use "Flags" or colors to highlight problems at points or**<br> **Sections. Tabular results is just for detailing res** Primary Network Analysis Programs<br>
(PNAP)<br>
All analysis are inside the maps. PNAP results are graphics.<br>
It use "Flags" or colors to highlight problems at points or<br>
sections. Tabular results is just for detailing results Primary Network Analysis Programs<br>
(PNAP)<br> **All analysis are inside the maps. PNAP results are given all that the maps. PNAP results are given the sections. Tabular results is just for detailing results<br>
similar to older p** 

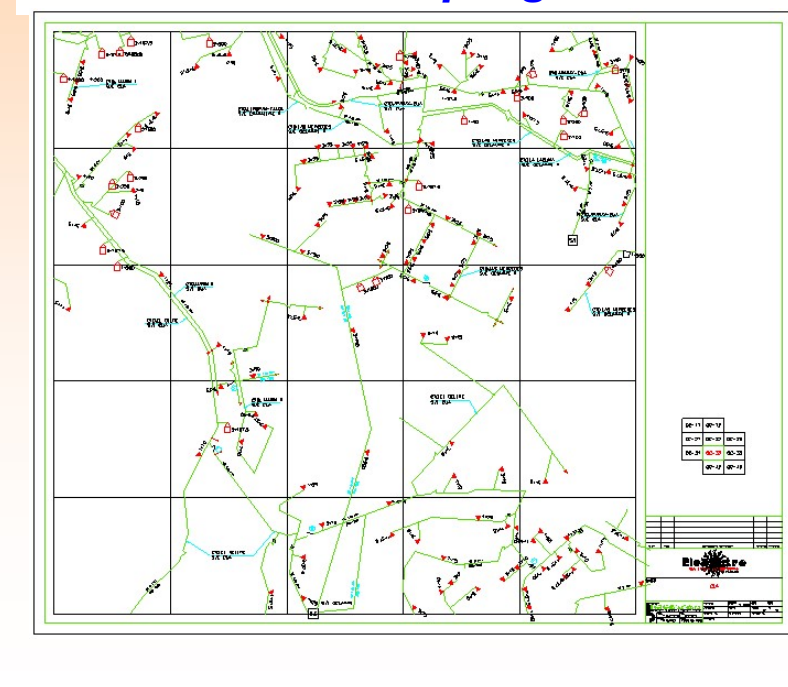

![](_page_11_Figure_4.jpeg)

![](_page_12_Figure_0.jpeg)

# Primary Network Analysis Programs NATMOR C.A.

![](_page_13_Figure_1.jpeg)

### Primary Network Analysis Programs ( PNAP )

![](_page_14_Picture_1.jpeg)

- Primary Network Analysis Programs<br>
(PNAP)<br>
The following analysis may be performed:<br>
 Load Flow and profiles graphics results (voltage, loads,<br>
losses in each feeder sections and summaries) Primary Network Analysis Programs<br>
(PNAP)<br>
The following analysis may be performed:<br>
- Load Flow and profiles graphics results (voltage, loads,<br>
losses in each feeder sections and summaries)<br>
- Capacitor Locations by minim Primary Network Analysis Programs<br>
(PNAP)<br>
Refinient PADEE<br>
Load Flow and profiles graphics results (voltage, loads,<br>
losses in each feeder sections and summaries)<br>
Capacitor Locations by minimum loss or minimum<br>
voltage d
	- Primary Network Analysis Programs<br>
	(PNAP)<br>
	The following analysis may be performed:<br>
	 Load Flow and profiles graphics results (voltage, loads,<br>
	losses in each feeder sections and summaries)<br>
	 Capacitor Locations by minim Primary Network Analysis Programs<br>
	(PNAP)<br>
	The following analysis may be performed:<br>
	- Load Flow and profiles graphics results (voltage, loads,<br>
	losses in each feeder sections and summaries)<br>
	- Capacitor Locations by minim Primary Network Analysis Programs<br>
	(PNAP)<br>
	The following analysis may be performed:<br>
	- Load Flow and profiles graphics results (voltage, loads,<br>
	losses in each feeder sections and summaries)<br>
	- Capacitor Locations by minim
	-
- 
- PADEE PADEE PADEE

PADEE

PADEE

PADEE

### Secondary Network Analysis Program VAATIYOR C.A. (SNAP)

![](_page_15_Picture_1.jpeg)

PADEE PADEE **PADEE PADEE** PADEE PADEE PADEE PADEE

MATMOR C.A.<br>
(SNAP)<br>
Calculates operation conditions of secondary network<br>
base on customers loads linked to poles and taking<br>
data directly form maps. Perform load flow calculation **base on customers loads linked to poles and taking**<br>
for low voltage network<br>
for low voltage network<br>
for low voltage network<br> **base on customers loads linked to poles and taking**<br>
for low voltage network MATMOR C.A.<br>
(SNAP)<br>
Calculates operation conditions of secondary network<br>
base on customers loads linked to poles and taking<br>
for low voltage network<br>  $\frac{d\mathbf{x} + \mathbf{y} + \mathbf{y}}{d\mathbf{x} + \mathbf{y}} = \frac{\mathbf{y} + \mathbf{y} + \mathbf{y} + \mathbf{y}}{\$  $\footnotesize \begin{array}{|c|c|} \hline \text{M} & \text{M} & \text{M} \end{array}$ <br>
Calculates operation conditions of secondary ne<br>
base on customers loads linked to poles and t<br>
data directly form maps. Perform load flow calcu<br>
for low voltage network

![](_page_15_Figure_4.jpeg)

Results are output with a simple Highlights are show directly on map.

![](_page_15_Picture_62.jpeg)

# Customers Programs (CP) NATIVOR C.A.

ADEE POLE ID 1036 ADEE DEE DEE PADEE ADEE ADEE PADEE

**ACCOUNT LINKED TO PARCELS: AA-9420** ACCOUNT NAME / ADDRESS **USED ENERGY** 11011010 FIANCO DE TARDE, GERTRUDIS E 2500.00 2344.00 CALLE BOLIVAR ENTRE CALLE 2455.00 ROSCIO Y CALLE PIAR 3101.00 **METER/STATUS** 51406 B<sub>C</sub> LA A<br>PRINCESA 3281<br>2110 COMERCIAL<br>NAPOLEON-1<br>4240 CASA<br>PARROQUIAL CASA  $\sqrt{\begin{array}{cc}\texttt{CASA} & \texttt{DE}\end{array}}\begin{array}{c}\texttt{CASA} \\ \texttt{LA CULTURA} \end{array}$ HOTEL CASA  $\begin{array}{r} \n \text{POLICAL} \quad \mathbf{B1} \\
 \hline\n 5127 \\
 2083\n \end{array}$ 6168<br>22084  $\frac{181}{2082}/190$  CLESIA CASA ARV#10 AWG COMERCIA  $B1$ **COMPAND**  $4133/$ 2112 Customer Data is PARTIDO<br>ACCION<br>DEMOCRAI REFRESQUERIA<br>LA PRIMAVERA  $\mathcal{S}$ Linked to Poles and  $\overline{C}$ ALLE CERVECERIA Y REST m Parcels (lots) in mapsGUAYANA DE<br>AVIACIÓN 4018 PLAZA **VPUESTO DE**<br>FIRANSITO<br>LIUMEREMO CASA 6038<br>2079<br>CASA **BOLIVAR** / c/  $\sqrt{\frac{GM}{A}}$ CASA À CENTRO COMERC.  $rac{B(T)}{3015}$ TT<br>6012 6022 LUNCHERIA AMAZONA<br>SPORT  $\overrightarrow{B'1}$ <br>3092<br>2114 3x25<br>3x25<br>MERCANTIL<br>TAGUAPIPE  $\frac{B_1}{4050}$ 

# Transformer Load Management<br>Program (TLMP)<br>Detain transformer loads from low voltage networks, it us

![](_page_17_Picture_1.jpeg)

Transformer Load Management<br>
Program (TLMP)<br>
TLMP obtain transformer loads from low voltage networks, it use the<br>
relation made by SNAP and CP to get energy use by consumers. It<br>
sum all the energy used by consumers and u Transformer Load Management<br>
Program (TLMP)<br>
TLMP obtain transformer loads from low voltage networks, it use the<br>
relation made by SNAP and CP to get energy use by consumers. It<br>
sum all the energy used by consumers and u Transformer Load Management<br>
Program (TLMP)<br>
TLMP obtain transformer loads from low voltage networks, it use the<br>
relation made by SNAP and CP to get energy use by consumers. It<br>
sum all the energy used by consumers and u Transformer Load Management<br>
Program (TLMP)<br>
TLMP obtain transformer loads from low voltage networks, it use the<br>
relation made by SNAP and CP to get energy use by consumers. It<br>
sum all the energy used by consumers and us Transformer Load Management<br>
Program (TLMP)<br>
TLMP obtain transformer loads from low voltage networks, it use the<br>
relation made by SNAP and CP to get energy use by consumers. It<br>
sum all the energy used by consumers and u Transformer Load Management<br>
Program (TLMP)<br>
TLMP obtain transformer loads from low voltage networks, it use the<br>
relation made by SNAP and CP to get energy use by consumers. It<br>
sum all the energy used by consumers and u Former Load Management<br>Program (TLMP)<br>Fransformer loads from low voltage networks, it use they shape and CP to get energy use by consumers. Transformer Load Management<br>
Program (TLMP)<br>
MP obtain transformer loads from low voltage networks, it use<br>
ation made by SNAP and CP to get energy use by consumers<br>
m all the energy used by consumers and use factor "K" t Transformer Load Management<br>
MP obtain transformer loads from low voltage networks, it use<br>
ation made by SNAP and CP to get energy use by consumer<br>
m all the energy used by consumers and use factor "K" to<br>
msformer bank **Example 19 and 19 and 19 and 19 and 19 and 19 and 19 and 19 and 19 and 19 and 19 and 19 and 19 and 19 and 19 and 19 and 19 and 19 and 19 and 19 and 19 and 19 and 19 and 19 and 19 and 19 and 19 and 19 and 19 and 19 and 19 AA-2621 Distribution Control Control Control Control Control Control Control Control Control Control Control Control Control Control Control Control Control Control Control Control Control Control Control Control Con** MP obtain transformer loads from low voltage networks, it use<br>ation made by SNAP and CP to get energy use by consumer<br>m all the energy used by consumers and use factor "K" to<br>msformer bank total demand. It may reverse the MP obtain transformer loads from low voltage networks, it use<br>ation made by SNAP and CP to get energy use by consumer<br>m all the energy used by consumers and use factor "K" to<br>insformer bank total demand. It may reverse th Mation made by SNAP and CP to get energy use by consumer<br>m all the energy used by consumers and use factor "K" to<br>msformer bank total demand. It may reverse the analysis with<br>tatant measure to get estimate energy dispatch

![](_page_17_Picture_165.jpeg)

PADE

PADE

PADE

PADE

PADE

PADE

![](_page_17_Figure_4.jpeg)

### ( DFC )

![](_page_18_Picture_1.jpeg)

ADEE PADEE PADEE PADEE PADEE PADEE PADEE PADEE

Demand Forecast Program<br>
(DFC)<br> **DFC make easy the hard work needed to input the land use**<br> **DFC make easy the hard work needed to input the land use**<br> **DEC make easy the hard work needed to input the land use**<br> **DEC make** Demand Forecast Program<br>
(DFC)<br>
DFC make easy the hard work needed to input the land use<br>
data base. It also help to correlate present demand with<br>
demand history. Demand Forecast Program<br>
(DFC)<br>
DFC make easy the hard work needed to input the land use<br>
data base. It also help to correlate present demand with<br>
demand history.<br>  $\begin{bmatrix}\n\text{NAP} \\
\text{NOR C, A} \\
\text{NGENIENERI}\n\end{bmatrix}$ <br>  $\begin{bmatrix}\n\text{$ Demand Forecast Program<br>
(DFC)<br>
DFC make easy the hard work needed to input<br>
data base. It also help to correlate present<br>
estimated demands in small areas. May produce<br>
demand history.

![](_page_18_Figure_4.jpeg)

![](_page_18_Figure_5.jpeg)

### Programas de Coordinación de Protecciones 1147110R C.A. (PCP)

**ADEE** PADEE. PADEE PADEE PADEE PADEE PADEE PADEE

- 
- 
- 

![](_page_19_Figure_5.jpeg)

INGENIERIA Y CONSTRUCCION

# Programas de Perfiles Topográficos<br>
y Diseño de Líneas (PPTDL)<br>
• Take data directly form Topographic Survey Notebook<br>
• Do the mathematics<br>
• Draw the topographic profile **Programas de Perfiles Topográficos**<br>
y Diseño de Líneas (PPTDL)<br>
Fake data directly form Topographic Survey Notek<br>
Do the mathematics<br>
Face mathematics<br>
Face Mathematics<br>
It has the tools with catenaries curves to manual **Programas de Perfiles Topográficos**<br>
y Diseño de Líneas (PPTDL)<br>
• Take data directly form Topographic Survey Notebook<br>
• Do the mathematics<br>
• Craculates the exact catenary's conductors curves to manual pole placing.<br>
• Programas de Perfiles Topográficos NATIVOR C.A. y Diseño de Líneas ( PPTDL )

- 
- 
- 
- 
- 

INGENIERIA Y CONSTRUCCION

![](_page_20_Figure_6.jpeg)

# **COMWIN PROGRAM<br>(B.O.M. - WORK BUDGED)** COMWIN PROGRAM<br>
(B.O.M. - WORK BUDGED)<br>
(B.O.M. - WORK BUDGED)

EF HF

![](_page_21_Figure_2.jpeg)

![](_page_21_Picture_44.jpeg)

- -
- 
- 

![](_page_21_Picture_8.jpeg)

## Energy Losses Program No technical Losses (ELP ) Energy Losses<br>
Program<br>
No technical Losses (ELP)<br>
• Distribute dispatched energy proportional to transformer bank demand<br>
• Compare Dispatched Energy Vs Billed Energy<br>
→ By small area ( square area)<br>
→ By Feeder<br>
→ By di Energy Losses<br>
Program<br>
No technical Losses (ELP)<br>
istribute dispatched energy proportional to transformer bank dema<br>
ompare Dispatched Energy Vs Billed Energy<br>
<br>
By small area (square area)<br>
<br>
By Large areas<br>
<br>
By Large a Energy Losses<br>
Program<br>
No technical Losses (ELP)<br>
istribute dispatched energy proportional to transforo<br>
ompare Dispatched Energy Vs Billed Energy<br>
→ By small area (square area)<br>
→ By Feeder<br>
→ By distribution transforme Energy Losses<br>
Program<br>
No technical Losses (ELP)<br>
istribute dispatched energy proportional to transformer bank<br>
ompare Dispatched Energy Vs Billed Energy<br>
→ By small area (square area)<br>
→ By Heeder<br>
→ By Large areas<br>
erm Energy Losses<br>
Program<br>
No technical Losses (ELP)<br>
istribute dispatched energy proportional to transformer<br>
ompare Dispatched Energy Vs Billed Energy<br>
→ By small area (square area)<br>
→ By Eeder<br>
→ By Large areas<br>
ermit vis

![](_page_22_Picture_1.jpeg)

- 
- -
	-
	-
	-
- **Permit visual comparison of energy consumption between houses with<br>
 Distribute dispatched energy proportional to transformer bank demand<br>
 Compare Dispatched Energy Vs Billed Energy<br>
 By seal area (square area)<br>**

NDEI ADEE PADEE PADEE PADEE PADEE PADEE PADEE

![](_page_22_Figure_10.jpeg)

• Some Parcels are consumers with<br>• Green Parcels are consumers with<br>• Green Parcels are consumers with<br>• more than 500 kWH monthly, the<br>rest are billing less. This are<br>• subjected to proper inspection. more than 500 kWH monthly, the rest are billing less. This are subjected to proper inspection.

### Inventory, Street Light and other service MATMOR C.A. Program ( NILOP )

DEF HF FH ADEE PADEE

![](_page_23_Figure_2.jpeg)

- 
- 
- 
- 

INGENIERIA Y CONSTRUCCION

### Distribution Network Distribution Network<br>Manintenance Program<br>Notes The Entertainment of Construccion ( DNMP )

VDEF ADEE DEE EF FH PADEE PADEE PADEE

![](_page_24_Figure_2.jpeg)

- 
- 
- 
- reports

INGENIERIA Y CONSTRUCCION

### Interruptions and Operations Programs The Time of the International en  $($  IOP  $)$

![](_page_25_Picture_1.jpeg)

**OCUMARE II** 

⋒

 $\frac{3 \times 15}{7584}$ 

VDEF ADEE ADEE ADEE ADEE PADEE PADEE

![](_page_25_Figure_3.jpeg)

![](_page_25_Figure_4.jpeg)

![](_page_26_Figure_0.jpeg)

![](_page_26_Picture_1.jpeg)

- The interface "shoot" events into the network map, to visualize automatic switching events
- Visualize Status from automatic switching device.

![](_page_26_Figure_4.jpeg)

Sistema de Información de Información de España de España de España de España de España de España de España de en Pozos (TBTOTP) and the post-

![](_page_27_Picture_1.jpeg)

Produce a graphic visualization of transformer banks demand readings and colors "marks" depending of transformer utilization factors

![](_page_27_Figure_3.jpeg)

### VEHICLE LOCALIZATION PROGRAM DE EN EN D en Pozos (VEHLOCP) and the post-

![](_page_28_Picture_1.jpeg)

PADEE PADEE PADEE PADEE PADEE PADEE PADEE PADEE

Show vehicle position on top of distribution network map in order to improve operation and reduce outages time.

![](_page_28_Figure_4.jpeg)

Fault History Location Program en 1990 (PUBFAL) i en 1990 (PUBFAL)

![](_page_29_Picture_1.jpeg)

### Locate over the network map historic faults by it's cause, in order to make maintenance plans

![](_page_29_Figure_3.jpeg)

![](_page_30_Figure_0.jpeg)

### Main Characteristic

![](_page_31_Picture_1.jpeg)

- 
- 
- MATIMOR C.A.<br>
 Stand alone or Multiple Licenses or corporative<br>
 First version has more than 28 years.<br>
 PADEE have help optimized network planning in<br>
 THE was also provided network planning in<br>
 THE was also provide Real areas, agricultural areas, tourist<br>
The EMERIFFIN CONSTRUCTION<br>
Stand alone or Multiple Licenses or corporative<br>
licenses were no limitation on number of users.<br>
First version has more than 28 years.<br>
PADEE have help MATMOR C.A.<br>
Stand alone or Multiple Licenses or corporative<br>
licenses were no limitation on number of users.<br>
First version has more than 28 years.<br>
PADEE have help optimized network planning in<br>
rural areas, urban areas, Main Characteristic<br>
• Stand alone or Multiple Licenses or corporative<br>
• Stand alone or Multiple Licenses or corporative<br>
• First version has more than 28 years.<br>
• PADEE have help optimized network planning in<br>
• The pri MEENIEM PADEL<br>Stand alone or Multiple Licenses or corporative<br>licenses were no limitation on number of users.<br>First version has more than 28 years.<br>PADEE have help optimized network planning in<br>rural areas, urban areas, ag Stand alone or Multiple Licenses or corporative<br>licenses were no limitation on number of users.<br>First version has more than 28 years.<br>PADEE have help optimized network planning in<br>rural areas, urban areas, agricultural are • Stand alone or Multiple Licenses or corporative<br>
licenses were no limitation on number of users.<br>
• First version has more than 28 years.<br>
• PADEE have help optimized network planning in<br>
rural areas, urban areas, agricu licenses were no limitation on number of l<br>First version has more than 28 years.<br>PADEE have help optimized network pla<br>rural areas, urban areas, agricultural areas<br>areas, industrial areas and petroleum area<br>Use AUTOCAD or • First version has more than 28 years.<br>• PADEE have help optimized network planning in<br>rural areas, urban areas, agricultural areas, tourist<br>areas, industrial areas and petroleum areas.<br>• Use AUTOCAD or Bricscad as drawin PADEE have help optimized network planning in<br>rural areas, urban areas, agricultural areas, tourist<br>areas, industrial areas and petroleum areas.<br>Use AUTOCAD or Bricscad as drawing platform.<br>Autocad is the best seller cad s
- 
- 
- 

### Main Characteristic

![](_page_32_Picture_1.jpeg)

- Main Characteristic<br>• Keep distribution network information reliable,<br>• Produce and update and coherent information<br>• Produce and update and coherent information MATT<br>
Vain Characteristic<br>
Keep distribution network information reliable<br>
updated and Centralized.<br>
Produce and update and coherent information<br> **Pintelligent, digital and automated Network maps** Main Characteristic<br>
• Keep distribution network information reliable,<br>
• Produce and update and coherent information<br>
• Produce and update and coherent information<br>
• Produce and update and coherent information<br>
• Locate  $\begin{array}{r} \text{min Characteristic} \text{max} \text{ matrix} \ \text{matrix} \ \text{$ MATMOR C.A.<br>
THE CONSTRUCTED INTERNET CONSTRUCTION<br>
LOCATE CONSTRUCTION<br>
LOCATE CONSTRUCTED AND CONSTRUCTION<br>
Pattern network information reliable,<br>
plated and Centralized.<br>
Pattern extra geographic reference historic loa The Characteristic<br>
Pep distribution network information related and Centralized.<br>
Divide and update and coherent information<br>
Intelligent, digital and automated Network maps<br>
Locate clients or customers geographically and MATMOR CALE<br>
INTENTING TRANSPORTS CALE<br>
TRANSPORTS CALE<br>
TRANSPORTS CALE<br>
Intelligent, digital and automated Network maps<br>
Notate clients or customers geographically and link then to the<br>
Notate clients or customers geogra Main Characteristic<br>
• Keep distribution network information reliable,<br>
• PADEE<br>
• Produce and update and coherent information<br>
• Produce and update and coherent information<br>
• Produce clients or customers geographically
- -
	-
	-
- management
- Keep distribution network information reliable,<br>updated and Centralized.<br>• Produce and update and coherent information<br>• Hutelligent, digital and automated Network maps<br>• Locate clients or customers geographically and li Keep distribution network information reliable,<br>updated and Centralized.<br>Produce and update and coherent information<br>→Intelligent, digital and automated Network maps<br>→Locate clients or customers geographically and link th resources.

### **Benefits**

![](_page_33_Picture_1.jpeg)

Electric Distribution network knowledge<br>• Electric Distribution network knowledge<br>• Primary, Transformer bank, and secondary network and substations **PRIMAR C.A.**<br>
Benefits<br>
NAT MOR C.A.<br>
Network C.A.<br>
Primary, Transformer bank, and secondary network and<br>
PRIMAR Substations<br>
Nap customers locations substations MA<br>
Benefits<br>
Nectric Distribution network knowledge<br>
Primary, Transformer bank, and secondary network<br>
substations<br>
Map customers locations<br>
Nap customer linked to distributions network poles<br>
Nuick **CALCULARE AND THE CUST OF SALE CALCULARED AND CONSTRUCTED**<br> **CALCULARE AND SETTLE CONSTRUCTION**<br> **CUSTOM**<br> **CUSTOM**<br> **CUSTANGE TO DISTRIBUTION**<br> **CUSTANGE TO DISTRIBUTED AND CUSTOMER POLES CUSTOMER AND CUSTOMER POLES POL** G. A.<br>
Senefits<br>
Senefits<br>
Senemary, Transformer bank, and secondary network and<br>
Substations<br>
Substations<br>
Customer linked to distributions network poles<br>
Nap customer linked to distributions network poles<br>
Nap customer l **CHULE**<br> **CONFIGURER SET ASSEM SET AND ARRY AND SET ASSEMNLY AND SUBSERVIARY, Transformer bank, and secondary network and<br>
<b>CONFIGURER Symplex conditions simulation**<br> **CONFIGURER Symplex Security Set Assembly**<br> **CONFIGURE** Constribution network knowledge<br>
Special Transformer bank, and secondary network and<br>
substations<br>
SMap customers locations<br>
SMap customer linked to distributions network poles<br>
Quick<br>
SGeographic location of elements by • Primary, Transformer bank, and secondary network and<br>
substations<br>
• Map customers locations<br>
• Customer linked to distributions network poles<br>
• Quick<br>
• Geographic location of elements by it's attributes or<br>
character

INGENIERIA Y CONSTRUCCIO

- 
- 
- Quick
- characteristics Substations<br>
→ Map customers locations<br>
→ Customer linked to distributions network poles<br>
Unick<br>
→ Geographic location of elements by it's attributes or<br>
characteristics<br>
→ Off-line emergency conditions simulation<br>
→ Spee
	-
	-
- 

### **Benefits**

![](_page_34_Picture_1.jpeg)

- **Example 19 Seneral Seneral Seneral Seneral Seneral Senator**<br> **Engineer Applications to evaluate and planning**<br>
Man Hour Labor reduction in:<br>
<del>Dupdating distribution network</del> Projects **Example 19 AN AP MORE CONTROLLED AND ARREAD FOR A HOUR AND HOUR AND HOUR AND HOUR AND HOUR AND HOUR AND HOUR AND HOUR AND HOUR AND HOUR ADDITIONAL A DISTRIBUTED AND HOUR AND HOUR AND HOUR AND HOUR AND HOUR AND HOUR AND HO** Benefits<br>
Benefits<br>
Density of the Construction<br>
Density of the Construction<br>
Supdating distribution network Projects<br>
Distribution line projects<br>
Distribution line projects<br>
Distribution planning projects Benefits<br>
maineer Applications to evaluate and planning the<br>
istribution network<br>
lan Hour Labor reduction in:<br>
Distribution line projects.<br>
Distribution line projects.<br>
Distribution line projects.<br>
Distribution line proje Operation planning projects Budget, bill of material • Engineer Applications to evaluate and planning the<br>distribution network<br>• Man Hour Labor reduction in:<br>→ Updating distribution network Projects<br>→ Distribution line projects.<br>→ Operation planning projects<br>→ Network Inven
- -
	-
	-
	-
	-
- - $\rightarrow$ Maintenance
	- **→ Operations**
	- $\rightarrow$ Design
	- $\rightarrow$ Billing

### Medium and Long Term Benefits

![](_page_35_Picture_1.jpeg)

**PADEE** PADEE PADEE PADEE PADEE

### PADEE • Increase productivity

- 
- Medium and Long Term Benefits<br>
 Increase productivity<br>
 Save in project efforts<br>
 Recover clients and Improve billing performance<br>
 Reduce Energy Josses investments and one
- Medium and Long Term Benefits<br>• Increase productivity<br>• Save in project efforts<br>• Recover clients and Improve billing performance<br>• Reduce Energy losses, investments and operations<br>spends • Medium and Long Term Benefits<br>• Increase productivity<br>• Save in project efforts<br>• Recover clients and Improve billing performance<br>• Reduce Energy losses, investments and operations<br>spends spends

### $\sigma$  or reduce to the reduced to the set of  $\sigma$ **Example of Fault Events Flow TV Diagrams**

![](_page_36_Picture_1.jpeg)

![](_page_36_Figure_2.jpeg)